### **Ćwiczenie laboratoryjne 11**

#### **Testy ogniw litowych przy użyciu mikrokontrolera Arduino**

#### **1. Cel ćwiczenia**

Celem ćwiczenia jest zapoznanie się z podstawowymi elementami elektronicznymi, dzięki którym można samodzielnie zaprojektować oraz skonstruować układ oparty na mikrokontrolerze Arduino, pozwalający na ładowanie komercyjnych akumulatorów litowych. W ćwiczeniu zastosowano komercyjnie dostępne ogniwo Samsung INR18650-25R.

#### **2. Część teoretyczna**

#### **Elementy składowe układu**

**a) mikrokontroler Arduino micro –** Główny element układu. Można porównać go do małego komputera, zdolnego to kontrolowania innych urządzeń. Aby płytka mogła działać, należy ją zaprogramować w dedykowanym oprogramowaniu (Arduino IDE) oraz wgrać na nią napisany program. Mikrokontroler Arduino wyposażony jest m.in. w następujące elementy:

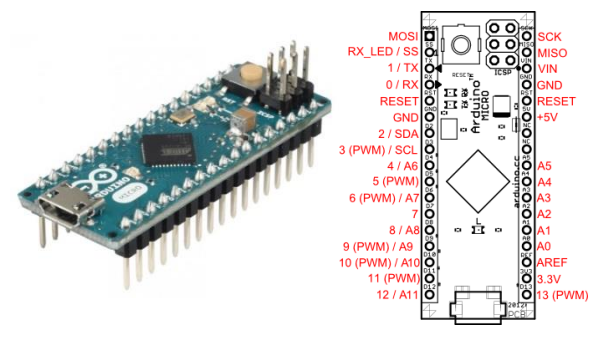

- o złącze usb wykorzystywane jest do zasilenia układu, zaprogramowania go oraz komunikacji z komputerem;
- $\circ$  piny "nóżki" Arduino, do których podłączane są urządzenia sterowane przez układ.
	- piny cyfrowe (digital) Ponumerowane od 2 12. Każdy z nich może być zaprogramowany, aby pełnił rolę wejścia, jak i wyjścia. Charakteryzują się tym, że jako piny wyjścia mogą mieć napięcie 0V lub 5V, natomiast jako wejścia akceptują również dwa poziomy napięć ok. 0V oraz napięcie między 2,5V a 5V. Sterują urządzeniami na zasadzie włącz/wyłącz.

- piny analogowe (analog) – Ponumerowane od A0 do A5. Pełnią funkcję wejść. Mogą mierzyć napięcie od 0 do 5V. Mają rozdzielczość 10 bitów = rozpoznają 1024 poziomy napięcia, co oznacza dokładność ok. 0,005V.

- piny PWM – część z pinów cyfrowych ma dodatkową funkcję – PWM (Pulse Width Modulation). Pozwala ona regulować moc jaka jest dostarczana do poszczególnych elementów, np. pozwala regulować prędkość sterowanego przez Arduino silnika.

- o przycisk resetu (biały) resetuje płytkę Arduino. Po jego przyciśnięciu wgrany program uruchomi się od nowa.
- o diody LED sygnalizator podłączonego napięcia do Arduino/wgrywania programu
- $\circ$  Mikrokontroler ATmega "serce" płytki Arduino

**b) dwukanałowy sterownik silników L298N** – układ tranzystorowy**,** umożliwiający sterowanie silników i innych urządzeń. Sterownik posiada dwa kanały, co oznacza, że pozwala zasilać niezależnie dwa urządzenia – w rozważanym układzie wykorzystywany będzie tylko jeden kanał, do którego podłączona będzie ładowarka baterii. Sterownik posiada jeden pin zasilający  $(V_s)$ , jeden pin

zasilający część logiczną ( $V_{ss}$ ), jeden pin masy (uziemienia = GND), a także piny pozwalające na kontrolowanie wielkość napięcia wyjściowego, kierunek zasilania (przepływy prądu) i inne (ich znajomość nie jest wymagana w tym ćwiczeniu).

\* W układzie sterownik posiada radiator, który chroni przed nadmiernym przegrzaniem.

- **c) ładowarka Li-ion TP4056 -** moduł posiadający złącze mini USB (w układzie na zajęciach nieużywane), dwie diody LED – jedna sygnalizuje stan ładowania (czerwona), a druga informuje o naładowaniu baterii (niebieska/zielona). W przypadku, gdy złącze USB nie jest używane, zasilanie podłączone jest na wejścia IN+ oraz IN-**.** Napięcie wejściowe 4,5-5V. Ładowarka podaje na ogniwo stały prąd ok. 1A. Akumulator podłączony jest do wyprowadzeń z symbolami BAT+ oraz BAT-.
- **d) ogniwo Samsung INR18650-25R** komercyjne ogniwo litowe typu 18650 (średnica 18mm, długość 65mm) o pojemności 2500mAh. Skrót INR (naprzemiennie stosowany z NMC) oznacza zastosowanie tlenku LiNi<sub>1/3</sub>Co<sub>1/3</sub>Mn<sub>1/3</sub>O<sub>2</sub> jako materiał katodowy.

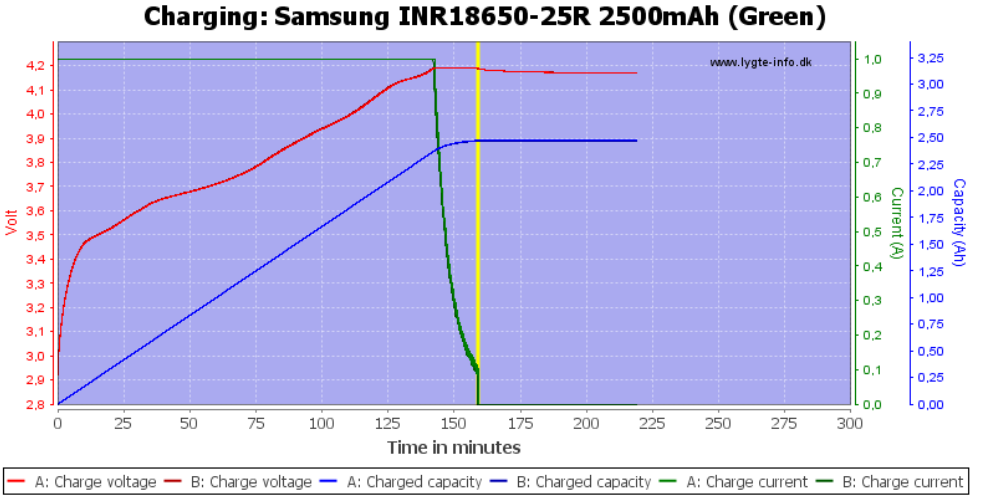

## Rys. powyżej: profil ładowania ogniwa Samsung INR18650-25R. Źródło: https://tiny.pl/tqm8h

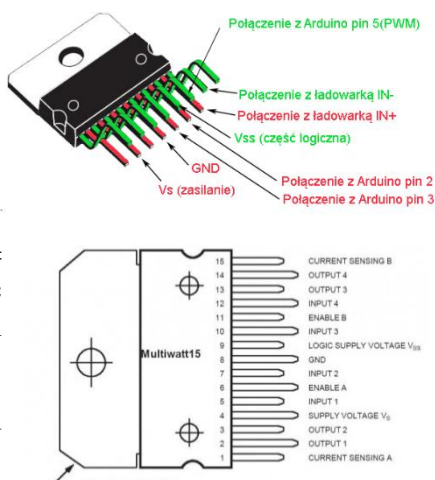

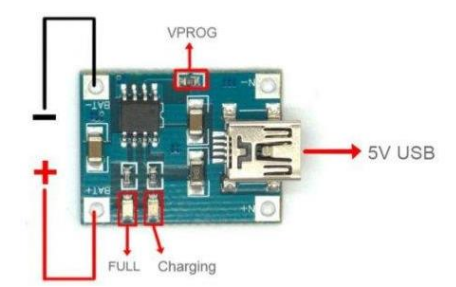

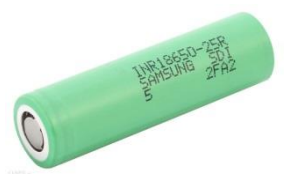

**e) płytka stykowa prototypowa** – płytka, na której umieszczone są wszystkie elementy układu. Płytka pozwala na łatwy montaż/demontaż niezbędnych elementów, bez konieczności lutowania/rozlutowywania. Posiada 830 pól (rastrów o wymiarze 2,54mm), które połączone są ze sobą od kolektorami wg schematycznego rysunku poniżej. Ponadto płytka taka posiada 2 linie zasilające (+) oraz 2 linie uziemiające (-).

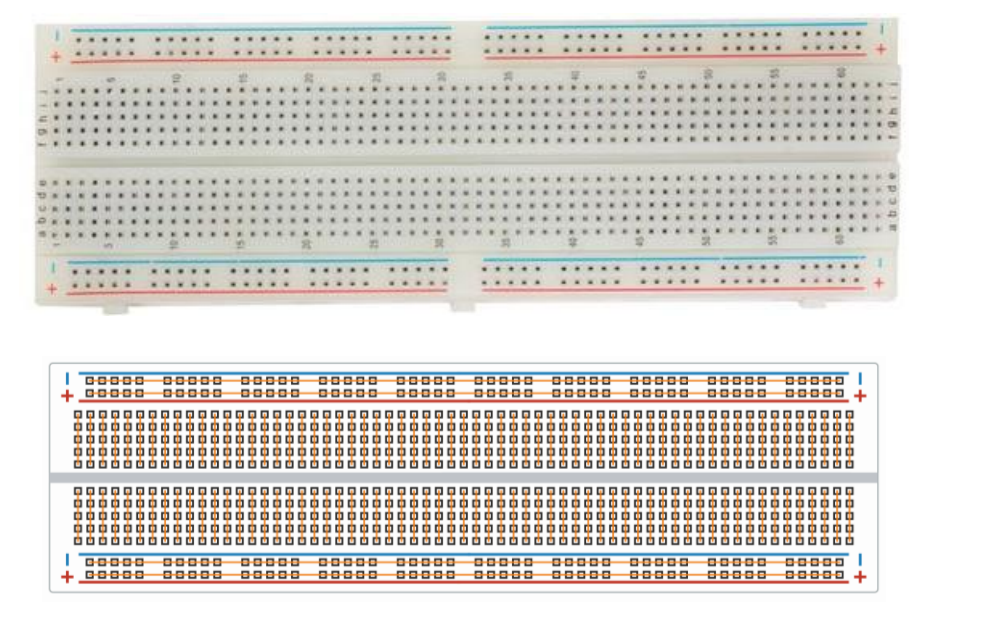

**f) wyświetlacz LCD** – standardowy wyświetlacz o wymiarach 16x2 (16 kolumn, 2 rzędy,), zgodny z mikrokontrolerami Arduino, zasilany napięciem 5V.

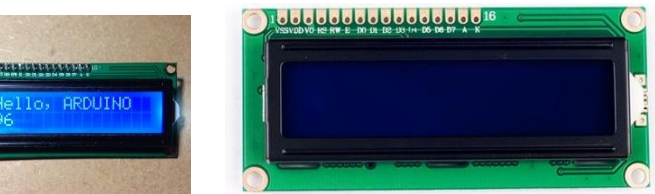

Posiada 4 podstawowe piny (zamieszczone na spodniej części wyświetlacza): GND (uziemienie), Vcc (pin zasilania 5V), SDA oraz SCL (piny, za pomocą których odbywa się odczyt danych z Arduino).

Poprzez odpowiednie zaprogramowanie (funkcja lcd.primnt), można wyświetlić na nim dowolny komunikat.

**3. Schemat układu ładowania ogniwa:**

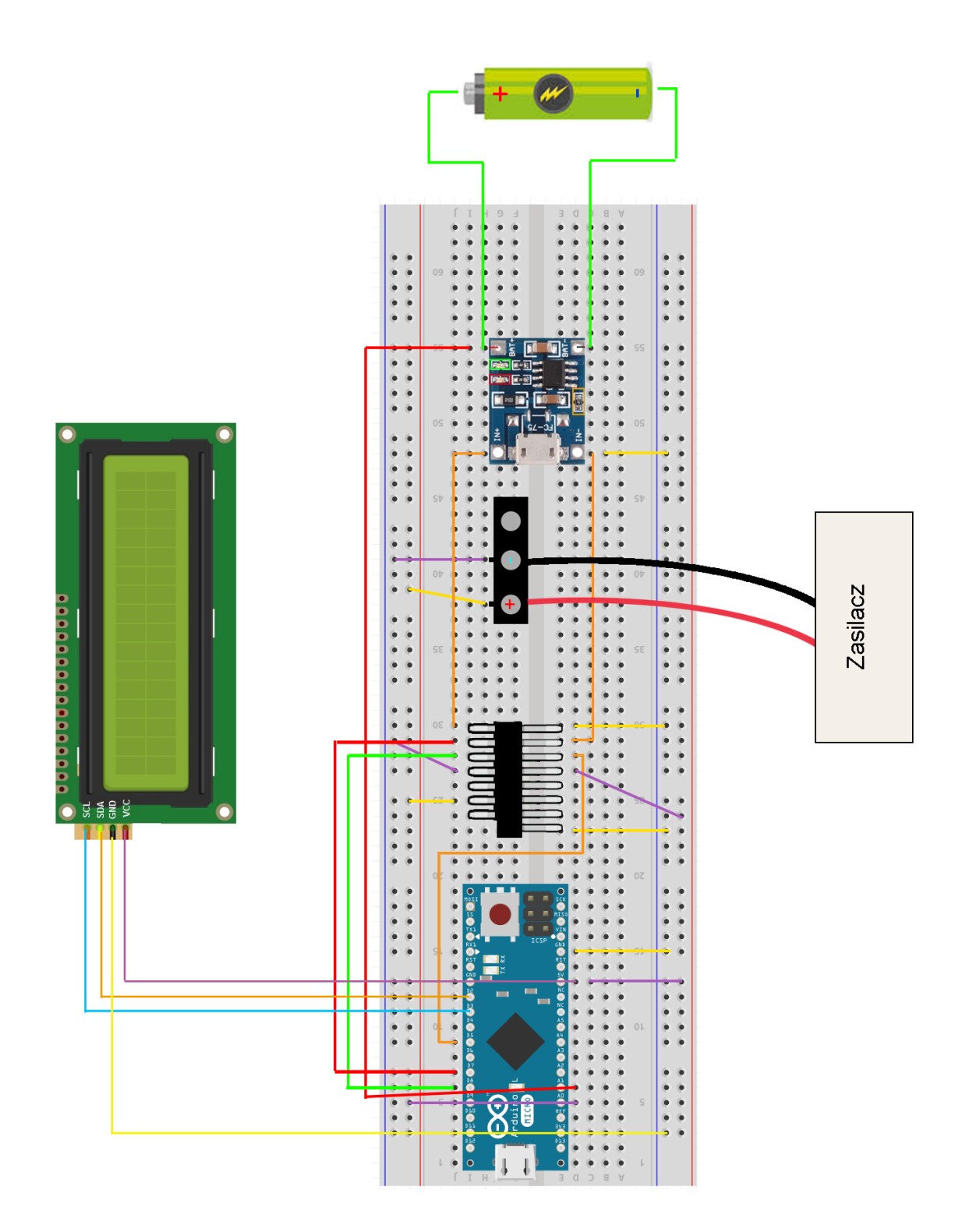

## **4. Oprogramowanie ładowarki:**

## **5. Wykonanie ćwiczenia:**

- a) Podłączyć elementy układu zgodnie ze schematem z punktu 3:
	- Połączyć mikrokontroler Arduino z ładowarką oraz sterownikiem:
		- Połączenie Arduino-sterownik: Pin5(Ard) EnableB(sterownik)
		- Połączenie Arduino-ładowarka: PinA1(Ard) Bat+(ładowarka)
	- Podłączyć ładowarkę do zasilania
		- Połączenie ładowarka(+)-sterownik: In+(ładowarka) Output4(sterownik)
		- Połączenie ładowarka(-)-sterownik: In-(ładowarka) Output3(sterownik)
	- Podłączyć ogniwo do ładowarki
		- Połączenie ładowarka-ogniwo: Bat+(ładowarka) katoda ogniwa
		- Połączenie ładowarka-ogniwo: Bat-(ładowarka) anoda ogniwa
- b) Za pomocą multimetru odczytać napięcie ogniwa Samsung 25R.
- c) Podłączyć układ do komputera za pomocą kabla USB (WAŻNE! Do podłączenia kabla USB użyć port na Arduino, nie na ładowarce!)
- d) Uruchomić program Ladowarka\_Li\_ion.ino znajdujący się w folderze *Akumulatory >> Ladowarka\_Li\_ion* na pulpicie. Wejść w zakładkę settings.h. Ustawić górny i dolny zakres ładowania oraz częstość zczytywania punktów.

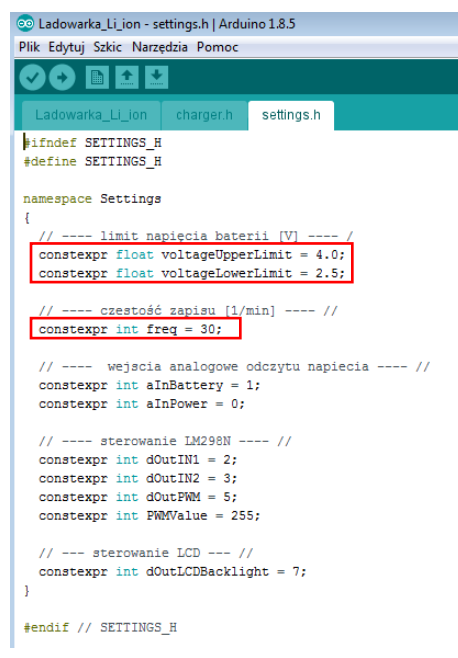

- e) Skompilować i wgrać program na płytkę Arduino. Służą do tego dwa przyciski w lewym górnym rogu programu:  $\bullet\bullet$  W przypadku błędu, sprawdzić, czy płytka została poprawnie odczytana przez program (*Narzędzia >> Płytka* : tutaj powinna być widoczna nazwa Arduino Micro).
- f) Uruchomić program LiIonCharger.exe, znajdujący się w folderze *Akumulatory* >> *Gui* na pulpicie. Połączyć się z kontrolerem i poczekać na potwierdzenie.
- g) Utworzyć plik tekstowy, do którego mają być zapisywane dane, zbierane podczas ładowania ogniwa.
- h) Podpiąć zasilanie. **Upewnić się, że kable od zasilacza zostały prawidłowo podłączone. Czerwony kabel do przyłącza +, czarny do -.**
- i) Ustawić napięcie na zasilaczu na ok. 6,8V. W przypadku, gdy na ładowarce świecą się obie diody (czerwona i niebieska) natychmiast odłączyć zasilanie!

## **6. Czego nie należy robić (!)**

- Odłączać lub przyłączać elementów elektronicznych przy podpiętym zasilaniu (zasilacz lub ładowarka 12V).
- Odłączać lub przyłączać elementów elektronicznych przy podpiętym zasilaniu Arduino (kabel USB).
- Podłączać zasilania innego niż wskazane przez prowadzącego.
- Wypinać elementów, które nie zostały wskazane w instrukcji lub przez prowadzącego (w szczególności dotyczy to sterownika, płytki Arduino oraz ładowarki).
- Dołączać do układu dodatkowych elementów.

# **1. Przygotowanie sprawozdania**

- a) Wyznaczyć krzywą ładowania ogniwa Samsung 25R jako funkcję napięcia od czasu V(t).
- b) Czy krzywa ładowania ogniwa odpowiada krzywej podawanej w specyfikacji komercyjnej? Jeżeli nie, z czego to może wynikać?

## **Literatura**

- 1. W. Andrews *Zrób to sam w Arduino*, wyd. PWN, Warszawa 2018
- *2.* S. Monk *Arduino dla początkujących. Podstawy i szkice*, wyd. Helion 2018
- 3. <https://forbot.pl/blog/kurs-arduino-srodowisko-jak-zaczac-programowac-id936> [dostęp: 17.12.2018]